## **INSTRUKCJA OBSŁUGI GF-09**

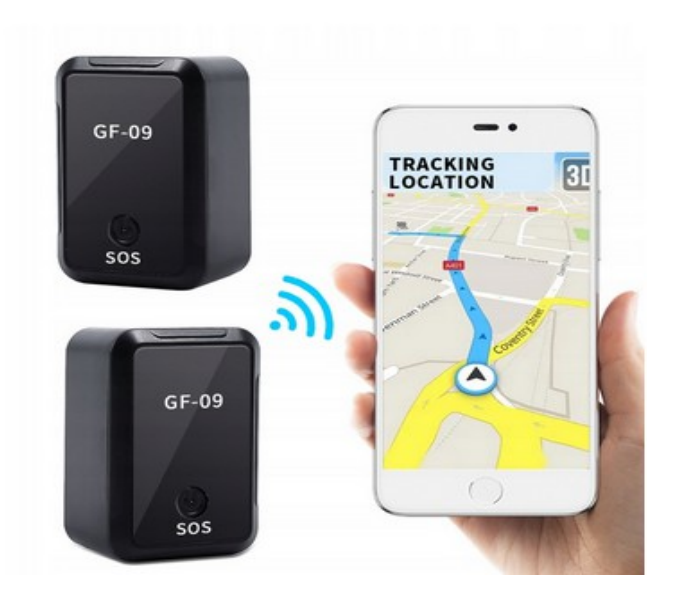

#### **Przygotowanie urządzenia:**

#### **Karta Sim musi mieć możliwość otrzymywania mms-ów oraz włączoną funkcję GPRS! Przed użyciem naładuj urządzenie ok 4-5h z włożoną kartą Sim i MicroSD! Karta GSM musi być włączona z funkcjami GPRS, SMS i ID dzwoniącego**

#### **Uruchomenie urządzenia**

Wkładamy kartę Nano SIM ew kartę micro SD (do nagrań głosowych). Przytrzymać przycisk włączania 2-3sek. Urządzenie potrzebuje 2-3min żeby zalogować się do sieci.

#### **Polecenia SMS**

**000#number#** - Wiążący numer nadrzędny Przykład: 000#13812345678# Obsługiwane są maksymalnie trzy numery telefonów komórkowych; wybrać urządzenie z trzech numerów telefonów komórkowych może zrealizować odbiór; możesz również powiązać jeden numer telefonu komórkowego.

**111** - Nagrywanie SMS Odpowiedz: Start recording 10 Nagraj raz, 10 min (dla produktów z kartą pamięci)

**555** - Wyłącz funkcje Odpowiedz: Turn offl all functions

**222** - Nagrywanie sterowane głosem Odpowiedz: sound record 10 Urządzenie nagrywa automatycznie, jeśli wykryte zostanie 60 db. Nagrywanie w pętli po 10 minut **333** - Sygnał dźwiękowy otoczenia Odpowiedz: record call alarm GF-09 zadzwoni na Twój numer, gdy usłyszy podejrzany dźwięk

**666** - Komunikat alarmu wibracyjnego Odpowiedz: turn on motion sms alarm Urządzenie automatycznie wysyła SMS do numeru głównego, gdy wykryje wibrację.

**777** - Połączenie alarmu wibracyjnego Odpowiedz: Vibration call alarm Urządzenie automatycznie wybiera numer główny, gdy wykryje wibrację.

**789** - Nagrywanie 10 sekund i przesyłanie do aplikacji Odpowiedz: Sending voice Obsługa i odtwarzanie nagrań w aplikacji

**999** - Pozycjonowanie SMS Odpowiedz: I device location Lokalizacja urządzenia (priorytet WiFi-AGPS-LBS)

**md#seconds#** - Modyfikacja drugiego interwału wysyłania pozycji Odpowiedz: md#10# -OK 10-60 sekund obsługiwane

**time#minutes** - Zmień interwał wysyłania minut Odpowiedz: time# 1-120 minut obsługiwanych

**heartbeat#time#** - Ustawienie czasu pakietu pulsu Odpowiedz: heartbeat#time# Przesyłanie danych przez urządzenie za każdym razem i status online 10-120 sekund obsługiwane

**123#1** - Włączanie przesyłania ścieżki Odpowiedz: OK/ON Domyślnie przesyłanie nie jest włączone; wyślij SMS, aby go włączyć

**123#0** - Wyłączenie przesyłania ścieżki Odpowiedz: OFF

**pwrst** - Resetowanie hasła fabrycznego 123456

**1122** - Resetuj Odpowiedz: OK Urządzenie jest OK za 1 minutę

**imei#** - Sprawdź numer IMEI 15-cyfrowy numer Jeśli kod kreskowy IMEI zostanie utracony, można go pobrać wysyłając SMS-a

**SYSRST#** - Uruchom ponownie urządzenie Odpowiedz: Restart in 1 minute

**LED#on / LED#off** - Ustawianie diody LED włączanie / wyłączanie Odpowiedz: ON; OFF

Ładowanie i automatyczne uruchamianie - Gdy urządzenie znajduje się w stanie wyłączenia z powodu niskiego poziomu naładowania baterii, podłącz je do źródła zasilania i można je uruchomić automatycznie, jeśli napięcie osiągnie 3,7V.

SOS - Przytrzymaj klawisz SOS przez 4 sekundy, a urządzenie wywoła bezpośrednio kontakt telefoniczny

## **KONFIGURACJA URZĄDZENIA POD APLIKACJĘ:**

Do prawidłowej lokalizacji w aplikacji należy ustawić APN.

Wysyłamy 1 SMS na numer telefonu lokalizatora o treści w zależności od sieci :

PLAY: APN#internet#

Orange:APN#internet#internet#internet#

Plus: APN#Plus#

T-mobile: APN#internet#

Dla pozostałych sieci proszę szukać APN w internecie lub sprawdzić u operatora wg wzoru APN#nazwaAPN#użytkownikAPN#hasłoAPN#

Po wysłaniu SMS otrzymamy odpowiedz.

### **Do obsługi urządzenia należy pobrać ze sklepu Play darmową aplikację GPS360 , po pobraniu należy wpisać adres IMEI znajdującego się na srebrnej nalepce lub sprawdzić komendą SMS (jak na zdjęciu powyżej ) i hasło domyślnie 123456**

### **Do obsługi urządzenia należy pobrać ze sklepu Play darmową aplikację GPS360 , po pobraniu należy wpisać adres IMEI znajdującego się na srebrnej nalepce lub sprawdzić komendą SMS (jak na zdjęciu powyżej ) i hasło domyślnie 123456**

Aplikacja daje nam możliwość sprawdzenia:

-miejsca gdzie znajduje się urządzenie

-historię trasy

-wirtualne ogrodzenie

-włączyć nagrywanie

-dodatkowe opcje

ustawienie numeru administratora

reset urządzenia z poziomu aplikacji

alarm gdy zostanie urządzenie ruszone

uśpienie urządzenia

włączenie oddzwaniania

włączenie nagrywania na kartę

reset ustawień

# Informacia dla użytkowników o pozbywaniu się urządzeń elektrycznych i elektronicznych, baterii i akumulatorów (gospodarstwo domowe).

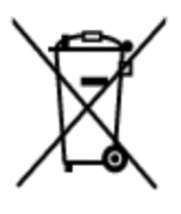

Przedstawiony symbol umieszczony na produktach lub dołączonej do nich dokumentacji informuje, że niesprawnych urządzeń elektrycznych lub elektronicznych nie można wyrzucać razem z odpadami gospodarczymi. Prawidłowe postępowanie w razie konieczności pozbycia sie urządzeń elektrycznych lub elektronicznych, utylizacji, powtórnego użycia lub odzysku podzespołów polega na przekazaniu urządzenia do wyspecjalizowanego punktu zbiórki, gdzie będzie przyjęte bezpłatnie. W niektórych krająch produkt można oddać lokalnemu dystrybutorowi podczas zakupu innego urządzenia.

Prawidłowa utylizacja urządzenia umożliwia zachowanie cennych zasobów i unikniecie negatywnego wpływu na zdrowie i środowisko, które może być zagrożone przez nieodpowiednie postepowanie z odpadami. Szczegółowe informacje o najbliższwa punkcję zbioki można uzyskać u władz lokalnych. Nieprawidłowa utylizacją odpadów zagrężoną jest karami przewidzianymi w odpowiednich przepisach lokalnych.

## Użytkownicy biznesowi w krajach Unii Europejskiej

W razie konieczności pozbycia sie urządzeń elektrycznych lub elektronicznych, prosimy skontaktować się z najbliższym punktem sprzedaży lub z dostawcą, którzy udzielą dodatkowych informacji.

# Pozbywanie się odpadów w krajach poza Unia Europejska

Taki symbol jest w ażny tylko w Unii Europejskej. W razie potrzeby pozbycia się niniejszego produktu prosimy skontaktować się z lokalnymi władzami lub ze sprzedawcą celem uzyskania informacji o prawidłowym sposobie postępowania.

 $\mathsf{\Gamma}\in$